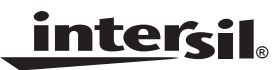

# *ISL6421A Single LNB Controller with I2C Interface for Advanced Satellite Set-Top Box Designs*

*Application Note*

*January 2, 2007*

*AN1161.2*

# *Introduction*

## *Communication Satellite Frequency Allocation*

Communication satellites operate within two frequency bands for TV/Broadband service broadcast signals, C Band and Ku Band. The C Band overall frequency spectrum is 4.0GHz to 8.0GHz, while the Ku Band overall frequency spectrum is 11.7GHz to 18.0GHz.

Within these bands, each satellite will have specific uplink and downlink frequency allocation. For example, the North American DBS system has categories assigned as follows: Ku Band high power downlink is 12.2GHz to12.7GHz and 17.3GHz to 17.8GHz as the uplink frequency, C Band downlink frequency is 3.7GHz to 4.2GHz and 5.925GHz to 6.425GHz as uplink frequency.

Also, to use the frequencies that are available for satellite broadcast as efficiently as possible, and to accommodate an additional number of channels within a given frequency band, the transmission signal can be formatted to be either vertical and horizontal, or circular right-hand and circular lefthand simultaneously per frequency.

### *What is a Low Noise Block (LNB)?*

An LNB is a low noise block module, placed on the focus of the dish antenna (parabola) that provides the following functions:

- Down conversion of the incoming signal from GHz range to the 910MHz to 2150MHz (for Europe) range called "first conversion signal." This conversion allows the signal to be carried by an inexpensive coaxial cable towards the receiver.
- Signal amplification with good noise figure. The LNB improves the first conversion signal level through the use of a built-in low noise amplifier.
- Selection of Vertical or Horizontal polarization.
- Selects operating band by switching its internal oscillator from Low band to High band when the LNB "receives" a 22kHz tone. Specifically, the local oscillator (LO) frequency changes from 9.75GHz to 10.6GHz. C Band - LO frequency 9.75GHz Ku Band - LO frequency 10.6GHz
- Miscellaneous functions based on 22kHz tone PPM encoding, as discussed later in this paper.

### *Polarization Selection*

Polarization is a way to give a transmission signal specific direction. It increases the beam concentration. The signal transmitted by satellite can be polarized in one of four different ways: Linear (horizontal or vertical) or Circular (right-hand or left-hand). Consequently, the satellite can broadcast both H and V or LH and RH polarized signals on one frequency.

The "universal" LNB switches the polarization by looking at the voltage that it receives from the receiver. 12V - Horizontal, 18V - Vertical

13V - Circular right-hand, 20V - Circular left-hand

Generally, only two (12V and 18V or 13V and 20V) will be used with one type of antenna. Also, 1V can be added from a receiver to any of above voltages to compensate for the voltage drop in the coaxial cable, i.e., it could be 13V (12V), 14V (13V), 19V (18V) or 21V (20V) instead.

## *22kHz Tone and DiSEqC™ (Digital Satellite Equipment Control) Encoding*

In addition to selecting the polarization, the LNB needs to select the operating band. This is done with the use of a 22kHz tone frequency. A 22kHz pulse-position modulated signal of about 0.6V amplitude is superimposed on the LNB's DC power rail. Its coding scheme allows the remote electronics to perform more complex functions like varying the down conversion frequency to select one of multiple LNB's for dual-dish systems or physically rotating the antenna assembly. Traditionally, when other encoding functions do not require using 22kHz tone, simple presence or absence of this tone selects the operating band by changing the local oscillator frequency of the LNB.

The complex encoding of the 22kHz burst is done with a more sophisticated communication bus protocol named the DiSEqC standard (Digital Satellite Equipment Control). The open DiSEqC standard developed by the European Telecommunication Satellite Organization is a well accepted worldwide standard for communication between satellite receivers and satellite peripheral equipment.

The 22kHz oscillator has to be a tone generator with specific rise and fall time. The wave shape will be a quasi-square wave. (Sine with flat-top). The required frequency tolerance is ±2kHz over line and temperature variations. Burst coding of this signal is accomplished by input from the microcontroller at the DSQIN pin of the IC or by setting the ENT bit of the system register through the  $I^2C$  bus as detailed in the ISL6421A datasheet.

### **22kHz WAVE SHAPE AND DETAILS (See Figures [1](#page-1-0) and [2\)](#page-1-1)**

Carrier frequency: 22kHz ±2kHz over line and temperature Carrier amplitude: 650mVpp ±250mV Modulation mark period: 500µs ±100µs Modulation space period: 1ms ±200µs

## *Methods of Modulation*

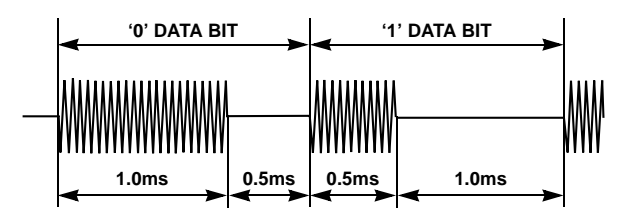

<span id="page-1-0"></span>**FIGURE 1. DiSEqC™ MODULATION SCHEME**

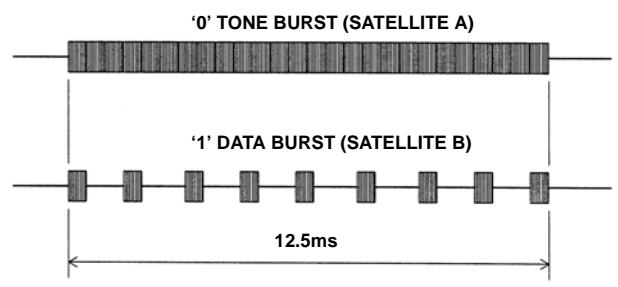

<span id="page-1-1"></span>**FIGURE 2. TIMING DIAGRAM FOR TONE BURST CONTROL SIGNAL**

## *ISL6421A - Provides a Complete Power Solution for LNB Control*

The ISL6421A is a highly integrated solution for supplying power and control signals from advanced satellite set-top box (STB) modules to the low noise block (LNB) of the antenna port. The device is comprised of a current-mode boost PWM and a low-noise linear regulator along with the circuitry required for  $1^2C$  device interfacing and for providing DiSEqC standard control signals to the LNB.

The regulator output voltage is available at the output terminal (VOUT) to support operation of the antenna port in advanced satellite STBs. The regulator output for the PWM is set to 13V or 18V by a voltage select command (VSEL) through the  $I^2C$  bus. Additionally, to compensate for the voltage drop in the coaxial cable, the selected voltage may be increased by 1V with the line length compensation (LLC) feature. An enable command sent on the  $I^2C$  bus provides standby mode control for the PWM and linear combination, disabling the output to conserve power.

The current-mode boost converter provides the linear regulator with input voltage that is set to the output voltage, plus typically 1.2V dropout to insure minimum power dissipation across the linear regulator. This maintains constant voltage drop across the linear pass element while permitting adequate voltage range for tone injection.

Please refer to the ISL6421A datasheet, FN9130, for more information.

# *Quick Start Evaluation*

## *Out Of The Box*

The ISL6421A evaluation board is shipped in a "ready-totest" state. The board requires an input voltage ranging from 8V to 14V and a 3.3V/5V supply. The use of an electronic load enables evaluation over a wide range of operating conditions. The evaluation kit ISL6405I2C-KIT-EVAL includes a PC to  $1^2C$  bus interface board (USB-I2CIO), PC to I<sup>2</sup>C bus software, a USB cable, and a connector cable to connect the USB-I2CIO board and the ISL6421AEVAL1Z board, along with relevant application notes.

#### **TABLE 1. ISL6421A EVALUATION BOARDS**

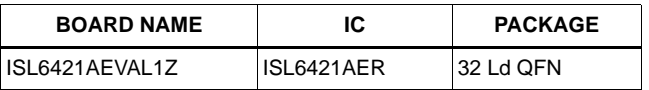

### *Required Test Equipment*

To fully test the ISL6421A functionality, the following equipment is needed:

- 4 channel oscilloscope with probes
- 1 electronic load
- 2 bench power supplies
- Precision digital multi-meters
- $1^2C$  bus read/write capability

### *Power and Load Connections*

The ISL6421A evaluation board has three sets of terminal posts used to supply the input voltages and to monitor and load the outputs.

**Jumper Settings** - JP1, JP2, and JP3 will be shorted with shunt jumpers pulling the ADDR, SEL18V, and the DISQIN pins low.

**Input Voltage -** Adjust two power supplies to provide the 5V/3.3V and 12V input voltages of the evaluation board. With the power supplies turned off, connect the positive lead of the 12V supply to the VIN post (P1) and the ground lead to the GND post (P2).

The second supply set for either 5V or 3.3V provides the pull-up voltage for the  $I<sup>2</sup>C$  bus clock and data line. Connect the positive lead of the second supply to the +5V/+3.3V post (P7) and the ground lead to the SGND post (P8).

**Output Voltage Loading and Monitoring -** To exercise and monitor VOUT, connect the positive lead of one of the electronic loads and the positive lead of a digital multimeter to the VOUT post (P3) and the ground lead to the GND post (P4).

# *I 2C Bus Communication Setup*

To control and exercise the ISL6421A requires communication through the  $I^2C$  bus clock (SCL) and data (SDA) pins. Refer to the ISL6421A datasheet for more information about the  $I^2C$  bus specification. You can use existing I<sup>2</sup>C hardware/software, a word generator, or use the PC to I<sup>2</sup>C hardware/software included in the ISL6421A evaluation kit to produce the necessary I<sup>2</sup>C waveforms.

**USB-I2CIO board driver installation** - To use a PC to control the I<sup>2</sup>C bus to communicate with the ISL6421A you will have to install the drivers of the USB-I2CIO board included in the kit. You will need a Windows 98/XP/2000 machine with a standard USB port.

- 1. The evaluation kit comes with a CD containing the software and drivers to control the  $I<sup>2</sup>C$  bus. Copy the contents of the CD to some directory, e.g., C:\'some directory'.
- 2. Applying power to the USB-I2CIO board: The USB-I2CIO board has the option of being powered with 3.3V through the USB bus of the PC or externally with 5V connected to the  $+5$  test point and GND test point. The  $1^2C$  bus can operate at 3.3V or 5V logic levels. If you use an external 5V supply then place a shunt jumper shorting pins 2 and 3 of JP3. If you are using an external 5V supply to power the USB-I2CIO board, place a shunt jumper shorting pins 1 and 2 of JP3.
- 3. After the USB-I2CIO board is powered up, connect the USB cable to the USB port of a PC.
- 4. Windows should detect the new USB device and the 'Found New Hardware Wizard' should begin. This will help you install the drivers. Follow the directions on the screen until it asks you where to search for the drivers. At this point, you should select the 'choose location' option and browse to the C:\'some directory' created in step one and select the drivers folder.
- 5. Follow the remaining directions and the driver should be installed and the USB-I2CIO detected by your PC.
- 6. If this is successful, another 'Found New Hardware Wizard' window will appear. Repeat steps 4 and 5. At this point, the USB-I2CIO board should be ready to use.
- 7. To connect the USB-I2CIO board to the ISL6421A evaluation board, use the 5 lead to 4 lead connector cable. Connect the 5 lead connector to J4 on the USB-I2CIO board and the 4 lead connector to J1 on the ISL6421A evaluation board.
- 8. Turn on the power supplies to power up the ISL6421A evaluation board.
- 9. Run the ISL6421A\_I2C.exe program copied to C:\'some directory'. Figure [3](#page-2-0) shows the PC to  $I^2C$  software application window. Click the 'Open Device' button.
- 10. If you receive a 'No USB Device Detected' error:
	- Make sure the drivers were installed correctly. If Windows did not detect your USB device, try running the Add/Remove Hardware Wizard in the control panel.
	- Make sure the USB board is powered up (internally or externally, not both).
- 11. If you receive the 'Incorrect Return Value' error:
	- The ISL6421A evaluation board may not be powered up. Check the power connections.
	- Make sure SCL and SDA are connected correctly. The 5-pin connector to the USB-I2CIO board only fits one way. Try reversing the 4 lead connector at J1 of the ISL6421A evaluation board.

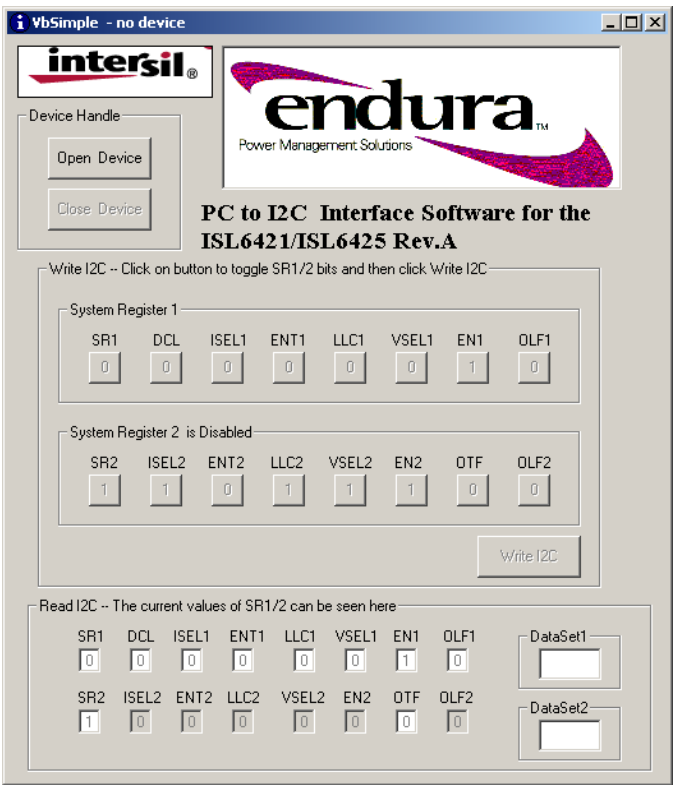

**FIGURE 3. PC TO I2C APPLICATION WINDOW**

# <span id="page-2-0"></span>*Using the PC to I2C Application*

After opening the application window and clicking on the 'Open Device' button, the program will detect the USB-I2CIO board and initialize the  $I^2C$  system registers of the ISL6421A. To evaluate the ISL6421A functionality, toggle the system register bits as needed and then click on the 'Write I2C' button to write to the system registers. The lower portion of the application window shows the current values of the system register bits. They are read and updated continuously. The OLF1 and OTF flag in system register 1 and 2 are read only bits and provide diagnostic status of the ISL6421A.

## *Performance Characterization*

### *Startup*

The ISL6421A features internal soft-start to reduce the external number of components. Figure [4](#page-3-0) shows a typical soft-start waveform. Typical soft-start time is 4.6ms.

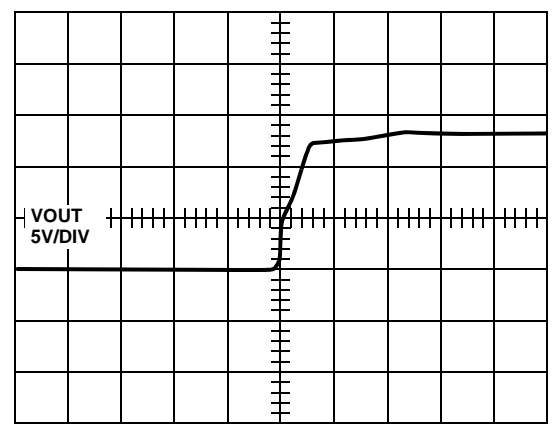

**FIGURE 4. SOFT-START**

## <span id="page-3-0"></span>*Shutdown*

The LNB output of the ISL6421A can be shut down using the EN bit via  $1^2C$ . Figure [5](#page-3-1) shows a typical shutdown waveform.

| VO1<br>5V/DIV |  |           |         |  |  |
|---------------|--|-----------|---------|--|--|
|               |  |           |         |  |  |
|               |  |           | IТ<br>n |  |  |
|               |  |           |         |  |  |
|               |  |           |         |  |  |
|               |  |           |         |  |  |
|               |  | 100µs/DIV |         |  |  |

<span id="page-3-1"></span>**FIGURE 5. SHUTDOWN USING I<sup>2</sup>C ENABLE** 

## *Boost PWM Efficiency*

The Boost PWM architecture allows close to 90% efficiency at full load as shown in Figure [6](#page-3-2).

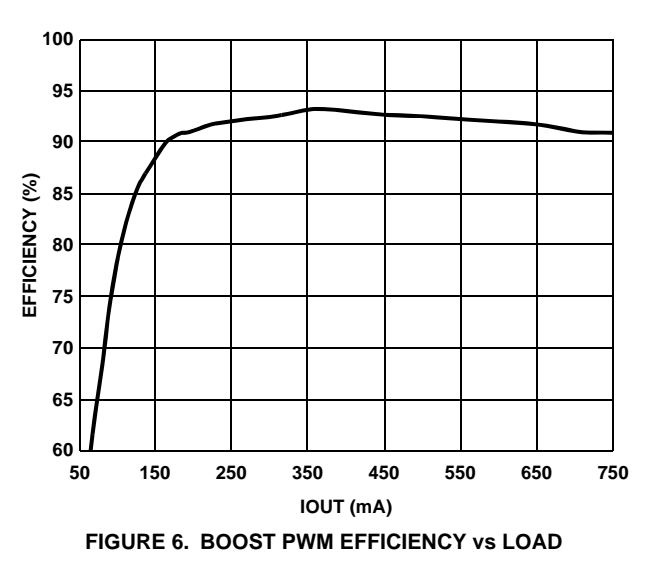

## <span id="page-3-2"></span>*DiSEqC Implementation*

The ISL6421A has a built-in 22kHz tone generator that can be controlled either by the  $1<sup>2</sup>C$  interface or by a dedicated pin (DSQIN) that allows immediate DiSEqC data encoding for the DiSEqC compliance. When the  $I^2C$  tone enable bit (ENT) is set to HIGH, a continuous 22kHz tone is generated regardless of the status of the DSQIN pin. The ENT pin must be LOW when DSQIN pin is being used for DiSEqC encoding. Figure [7](#page-3-3) shows the 22kHz tone waveform with 450mA load.

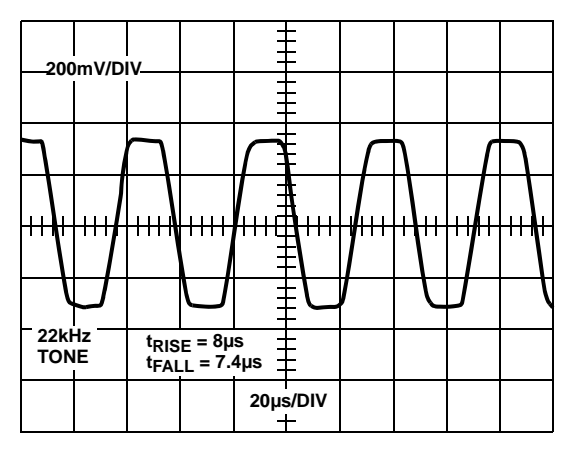

<span id="page-3-3"></span>**FIGURE 7. 22kHz TONE OPERATION**

## *Overcurrent Hiccup Mode*

Figure [8](#page-4-0) shows a typical overcurrent trip.

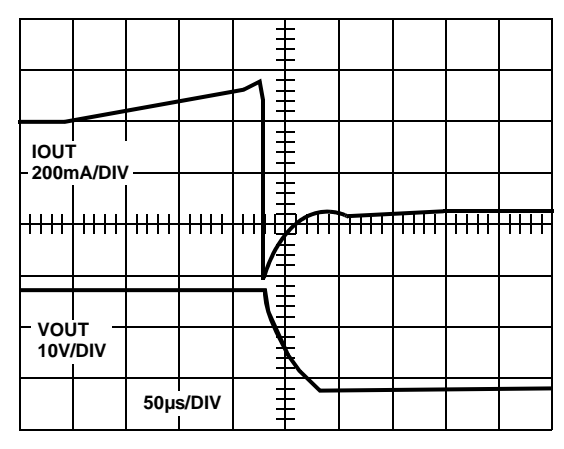

**FIGURE 8. OVERCURRENT TRIP**

<span id="page-4-0"></span>When the DCL (dynamic current limiting) bit is set LOW, the overcurrent protection circuit works dynamically in a hiccup mode; as soon as an overload is detected, the output is shutdown for a time t<sub>OFF</sub>, typically 900ms. The output is resumed for a time  $t_{ON}$  = 20ms. At the end of  $t_{ON}$ , if the overload condition is still detected, the protection circuit will cycle again through t $_{\text{OFF}}$  and t<sub>ON</sub>. Figure [9](#page-4-1) shows the typical waveforms for the overcurrent hiccup mode.

| <b>IOUT</b><br>200mA/DIV |  |  |  |  |   |  |           |  |   |  |  |  |
|--------------------------|--|--|--|--|---|--|-----------|--|---|--|--|--|
|                          |  |  |  |  |   |  |           |  |   |  |  |  |
|                          |  |  |  |  | ٦ |  |           |  | н |  |  |  |
| VOUT 10V/DIV             |  |  |  |  |   |  | 500ms/DIV |  |   |  |  |  |

<span id="page-4-1"></span>**FIGURE 9. OVERCURRENT HICCUP MODE**

## *Output Ripple*

Figure [10](#page-4-2) shows the typical output ripple waveforms. VOUT is set to 13V and 450mA load.

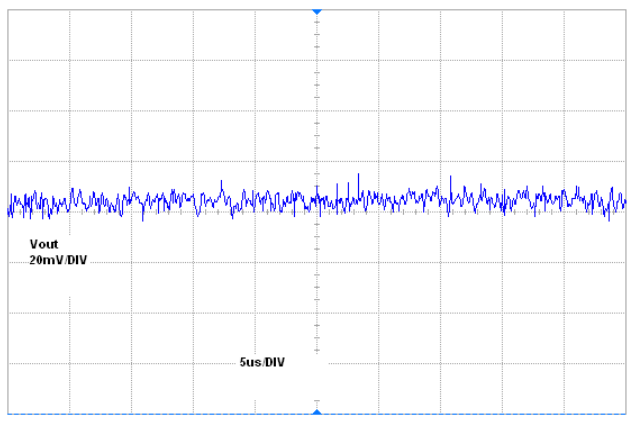

**FIGURE 10. OUTPUT RIPPLE**

# <span id="page-4-2"></span>*External Back-Bias Protection*

Some applications may need to be able to protect the ISL6421A from an inadvertent back-bias voltage condition. For the case where a DC supply is connected to the output of the ISL6421A, a series connected diode as shown in Figure [11](#page-4-3) will protect the IC. The LLC bit can be set high through the  $1^2C$  bus to increase the output voltage by 1V to compensate for the diode voltage drop.

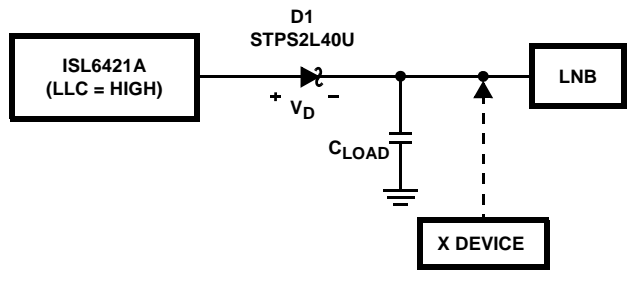

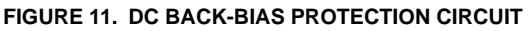

<span id="page-4-3"></span>The DiSEqC standard recommends a maximum bus load of 0.25µF. For the circuit in Figure [11](#page-4-3) to provide proper 22kHz tone operation, the bus would have to have a minimum loading of 12mA.

If tone operation is required at zero load conditions, a resistor can be placed from the cathode of the protection diode to ground, scaled to provide the minimum 12mA. To avoid the added dissipation of this method, a capacitor can be placed in parallel with the back-bias protection diode as shown in Figure [12](#page-5-0). This capacitor should be scaled with the capacitive load present on the DiSEqC bus line. For a load of 0.25µF, use a 10µF capacitor. Consider the maximum load of 0.25µF and the highest output voltage of 19V and a 0.5V drop across the Schottky diode. After the tone rise time,

 $Qd(rise)$  ~0,  $Qload(rise) = 19V*0.25\mu F = 4750nC$ 

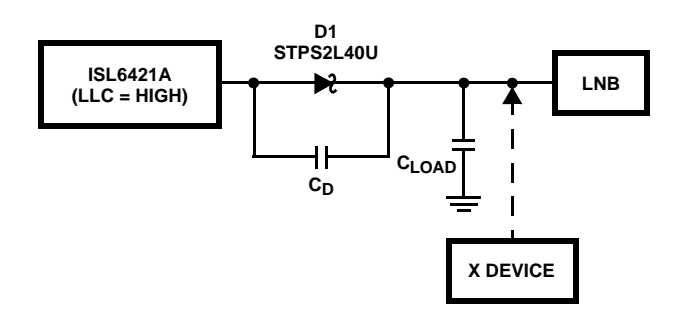

#### <span id="page-5-0"></span>**FIGURE 12. DC BACK-BIAS PROTECTION CIRCUIT FOR ZERO LOAD CONDITION**

During the tone fall time, the capacitors are essentially in series so the charge will try to equally distribute between Cd and Cload. Cload will discharge allowing current to flow to Cd to match the falling voltage at the anode of the diode. You will have to choose a capacitor, Cd, that is large enough to absorb the Cload discharging current and to minimize the voltage drop created during the minimum tone fall time specification, 5µs. A good choice would be to use a capacitor for Cd that is 40 times the value of Cload.

Figure [13](#page-5-1) shows the tone mode operation at the cathode of the protection diode in a zero load condition and the charging current between Cd and Cload. Large current transients may occur from a fast dV/dt created if a DC supply were connected to the output of the ISL6421A, therefore, to use the circuit in Figure [13](#page-5-1), the DC supply would have to be limited to 1A maximum current during the dV/dt voltage transient to fully protect the IC.

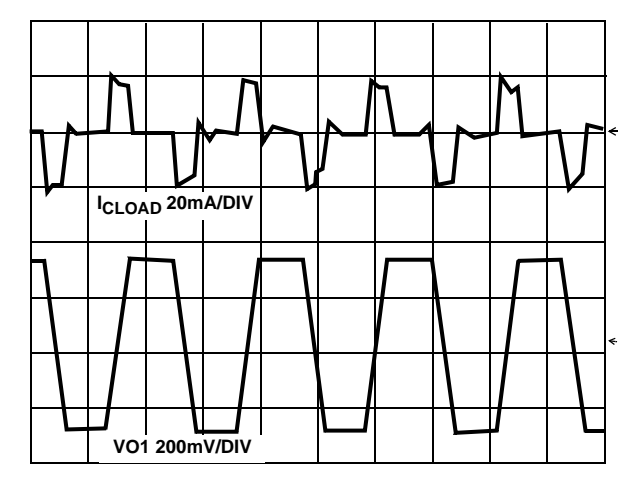

<span id="page-5-1"></span>**FIGURE 13. ZERO LOAD 22kHz TONE AT CATHODE OF DIODE AND DRIVING CURRENT CHARGING AND DISCHARGING CLOAD**

# *Component Selection Guidelines*

The ISL6421AEVAL application schematics show the configuration for a single LNB power supply.

## *TCAP Capacitor*

A capacitor connected to the TCAP pin sets the transition time from 13V to 18V. A 1µF minimum capacitor is recommended for smooth transition with reduced peak currents. Figure [14](#page-5-2) shows the transition time versus capacitor value.

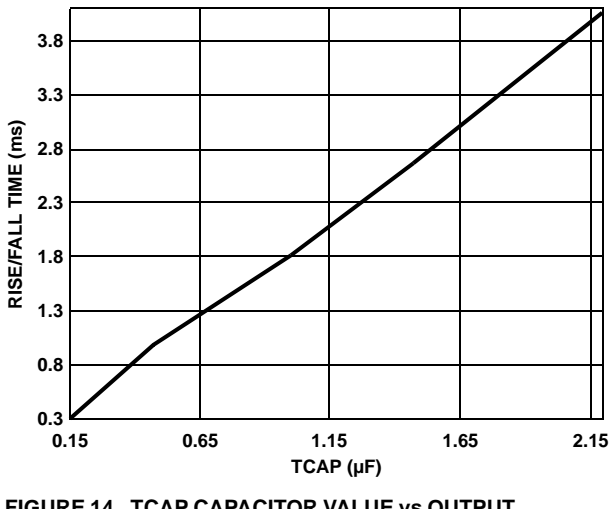

<span id="page-5-2"></span>**FIGURE 14. TCAP CAPACITOR VALUE vs OUTPUT TRANSITION TIME**

The programmable output voltage rise and fall times can be set by an external capacitor. The output rise and fall times will be approximately 3400 times the TCAP value. For the recommended range of 0.47μF to 2.2μF, the rise and fall time would be 1.6ms to 7.6ms. Use of a 0.47μF capacitor insures the PWM will stay below its overcurrent threshold when charging a 120μF VSW filter cap during the worst case 13V to 19V transition. This feature only affects the turn-on and programmed voltage rise and fall times. Figure [15](#page-5-3) shows the 13V to 18V transition with  $TCAP = 1\mu F$ .

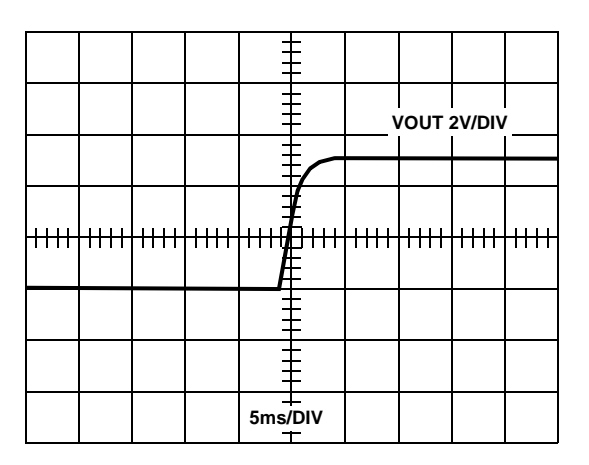

<span id="page-5-3"></span>**FIGURE 15. 13V TO 18V TRANSITION**

## *Inductor*

The ISL6421A operates with a 33µH standard inductor over the entire range of supply voltages and load currents. Choose an inductor that can handle at least the peak switch current without saturating, and ensure that the inductor has a low DCR (series resistance) to maximize efficiency. The inductor saturation current must be greater then the switch peak current,

$$
I_{PEAK} = \frac{V_{SW(max)} \cdot I_{OUT}}{n \cdot V_{IN(min)}} + \frac{V_{IN(min)}}{2L \cdot f_{SW}} \left(1 - \frac{V_{IN(min)}}{V_{SW(max)}}\right) \quad (EQ. 1)
$$

where,

 $L = Inductance$ ,  $33\mu H$ 

 $f<sub>SW</sub>$  = PWM switching frequency, 220kHz Typical

n = Efficiency, 92% at maximum load

| <b>VENDOR</b> | <b>PART NUMBER</b> | <b>ISAT</b><br>(A) | <b>DCR</b><br>$(m\Omega)$ | <b>PACKAGE</b> |
|---------------|--------------------|--------------------|---------------------------|----------------|
| Coilcraft     | DS3316P-333        | 1.4                | 300                       | <b>SMD</b>     |
| Toko          | A671HN-330L        | 1.8                | 21                        | TH.            |
| Coiltronics   | DR74-330           | 1.73               | 143                       | <b>SMD</b>     |

**TABLE 2. RECOMMENDED INDUCTORS**

## *Output Capacitors*

The most important parameter for the output capacitors is effective series resistance (ESR). The output ripple is directly proportional to output capacitor ESR value.

A 68µF or less aluminum electrolytic output filter capacitor with ESR lower than 80mΩ in parallel with a 470nF ceramic capacitor is a good choice in most application conditions. The ceramic capacitor is necessary to reduce the high frequency switching noise.

A high output capacitance and low ESR will strongly reduce the output ripple voltage and output switching noise and will improve efficiency. Use the lowest possible ESR capacitor for best performance.

The maximum value output capacitor is restricted by transition time specifications between 13V to 18V. With a high output capacitor the boost circuit will need higher peak current from input supply to make transition from 13V to 18V in a given transition time as set by TCAP value. Figure [14](#page-5-2)  shows the TCAP capacitor value versus transition time. Use high TCAP capacitor value for high output capacitors to allow sufficient time to charge the output capacitors in maximum load conditions.

The capacitor's voltage rating should be at least 35V, but higher voltage electrolytic capacitors generally have lower ESR numbers, and for this reason, to improve efficiency and output ripple, select a capacitor with higher voltage ratings.

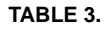

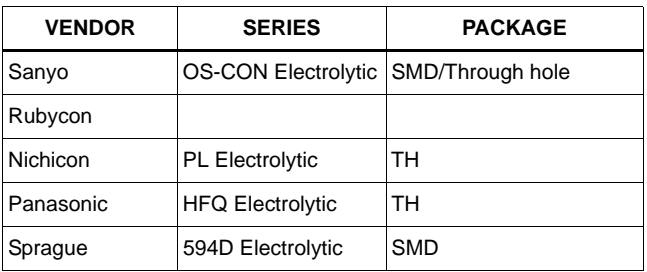

## <span id="page-6-1"></span>*Sense Resistor*

The current sense resistor provides current loop feedback and sets the overcurrent limit for static current mode. This resistor value is calculated based on peak switch current per Equation [2,](#page-6-0)

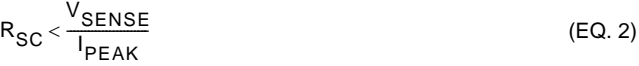

where V<sub>SENSE</sub> is 200mV typ. (See datasheet specification table) and Ipeak is calculated from Equation [1](#page-6-1). Make sure the Rsc value is always lower than the  $V_{\text{SFRS}}F/I_{\text{PFAK}}$  ratio.

For the typical application conditions (VCC = 12V, IOUT  $(max) = 450mA$ ) a 100m $\Omega$  Rsc value is a good choice.

If VIN < 10.5V the inductor peak current can be close to 2A, then, it is necessary to decrease the  $R_{SC}$  value.

See Table 4 for some suggested SMD resistor part numbers.

<span id="page-6-0"></span>**TABLE 4.**

| <b>VENDOR</b>          | <b>SERIES</b>    |  |  |  |  |
|------------------------|------------------|--|--|--|--|
| Meggitt                | IRL73            |  |  |  |  |
| <b>SEI Electronics</b> | RMC <sub>1</sub> |  |  |  |  |
| Panasonic              |                  |  |  |  |  |

### *Layout Guidelines*

Just like all switching power supplies, a proper PC board layout is very important for a single channel ISL6421A based power supply implementation. Protect sensitive analog grounds by using a star ground configuration. Also, minimize lead lengths to reduce stray capacitance, trace resistance, and radiated noise. Minimize ground noise by connecting PGND, the input bypass capacitor ground lead, and the output filter capacitor ground lead to a single point. Place bypass capacitors as close as possible to the BYP pin and PGND and the DC/DC output capacitor as close as possible to VSW.

Place the TCAP capacitor very close to the IC pins and use the shortest possible ground return path.

## *Thermal Design*

During normal operation, the ISL6421A dissipates some power. The power dissipation of the output linear regulator dominates the total power dissipated in the ISL6421A. At the maximum rated output current, the voltage drop on the linear regulator leads to a total dissipated power that is about  $1.2V*750mA = 0.9W$ . At 350mA maximum current, this power will be  $1.2V^*350mA = 0.42W$ . The heat needs to be removed with a heatsink to keep the junction temperature below the over-temperature threshold.

The simplest solution is to use a large, continuous copper area of the ground layer to dissipate the heat. This area can be the inner ground of multi-layered pcbs, or in a dual layer pcb, an unbroken ground area on the opposite side of the board where the IC is placed. In both cases, the thermal path between the IC ground pins and the dissipating copper area must exhibit a low thermal resistance.

## *Conclusion*

The ISL6421A voltage regulator makes an ideal choice for advanced satellite set-top box and personal video recorder applications. The ISL6421AEVAL1Z is a complete reference design for providing power and control functions to the LNB in advanced satellite set-top box applications.

## *References*

Intersil documents are available on the web at http://www.intersil.com.

- [1] *ISL6421A Data Sheet*, Intersil Corporation, File No. FN9031
- [2] *DiSEqC Bus Functional Specification*, EUTELSAT http://www.eutelsat.com/docs/diseqc
- [3] More information on the USB-I2CIO PC to I<sup>2</sup>C interface board available at http://www.DeVaSys.com

## *ISL6421A EVAL1Z Schematic*

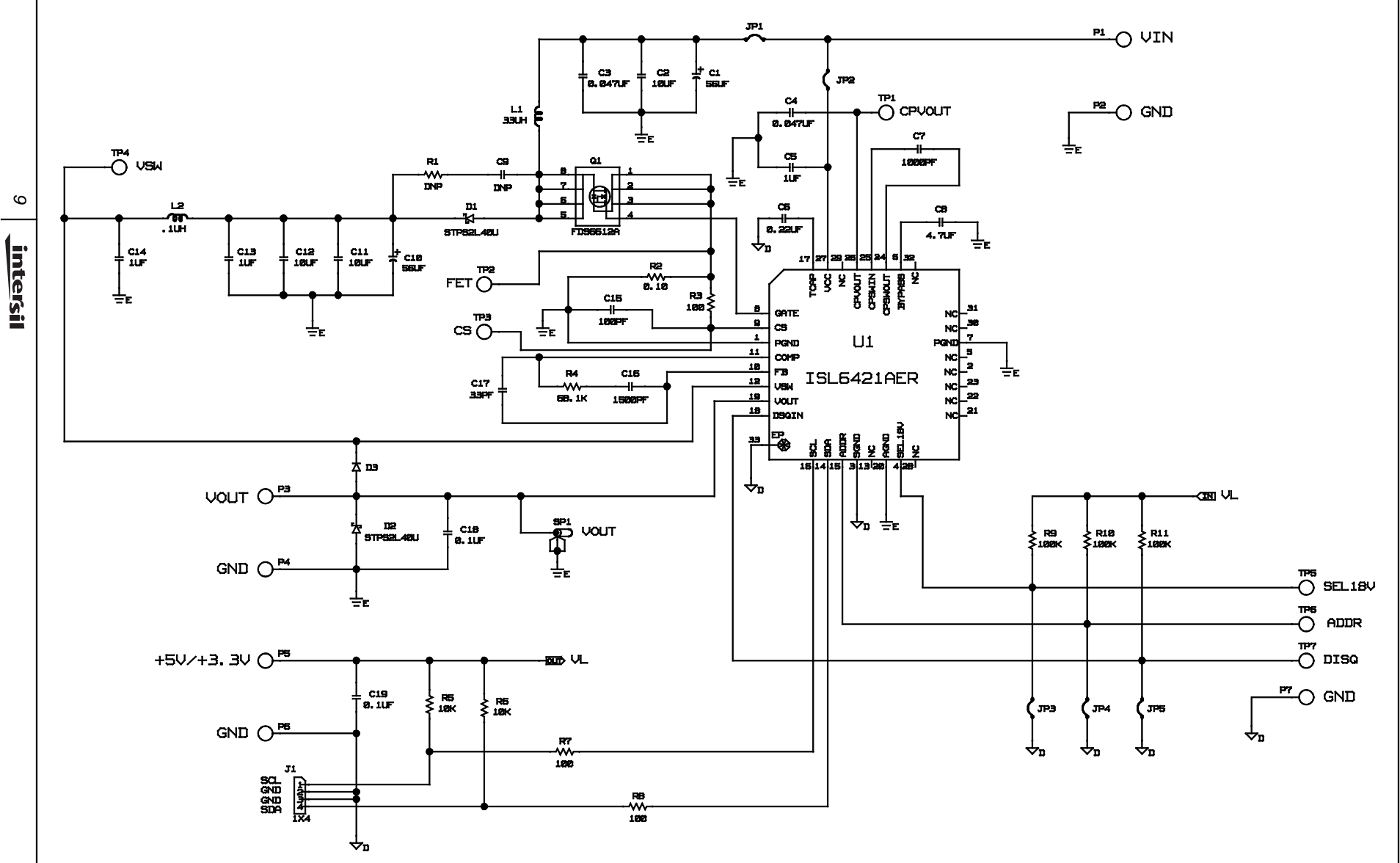

NOTE:  $\frac{1}{2}$  SGND and  $\frac{1}{2}$  PGND to be shorted as close to U1 at layout.

# *Bill of Materials ISL6421AEVAL1Z REV.A*

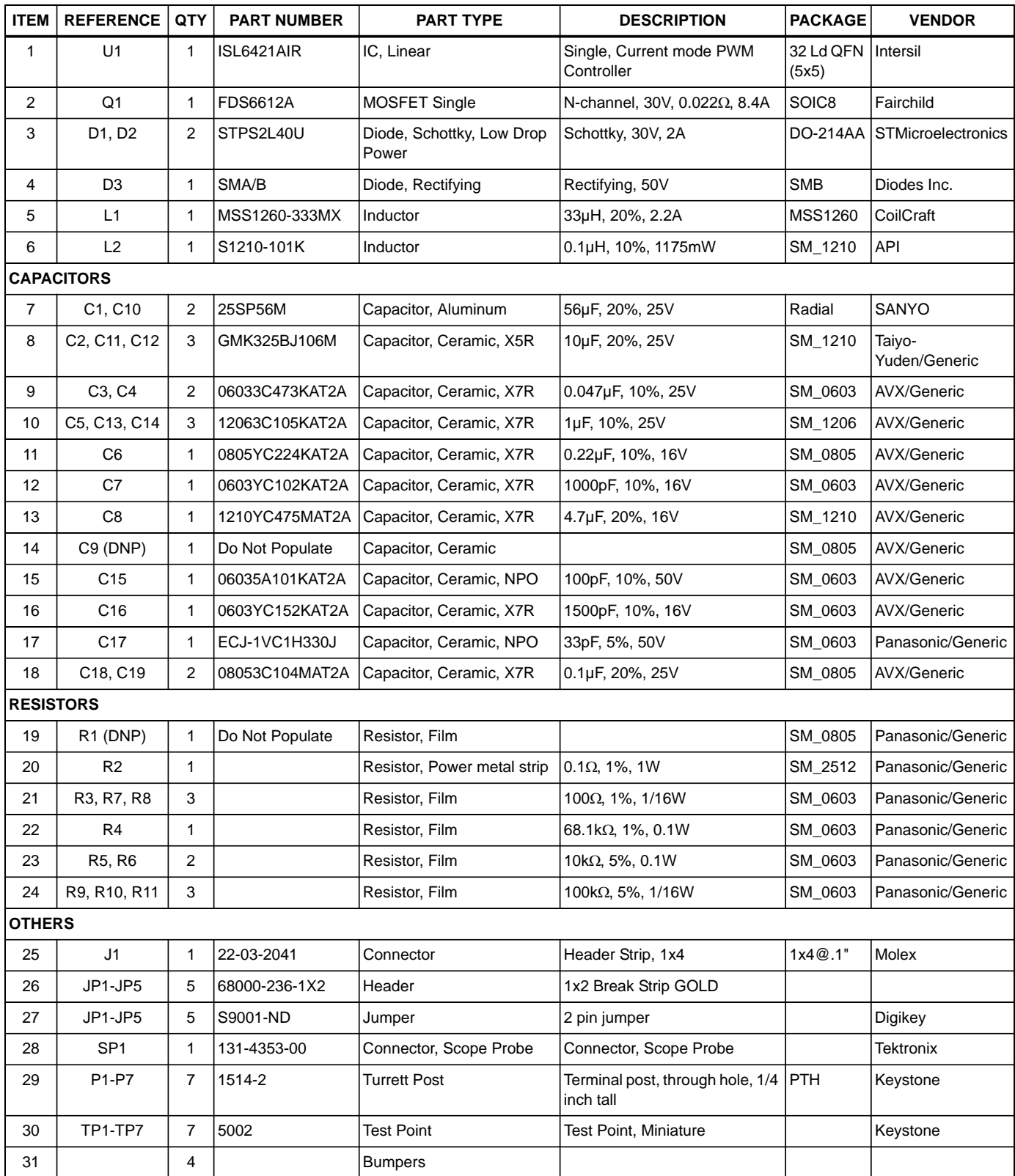

# *ISL6421AEVAL1Z Layout*

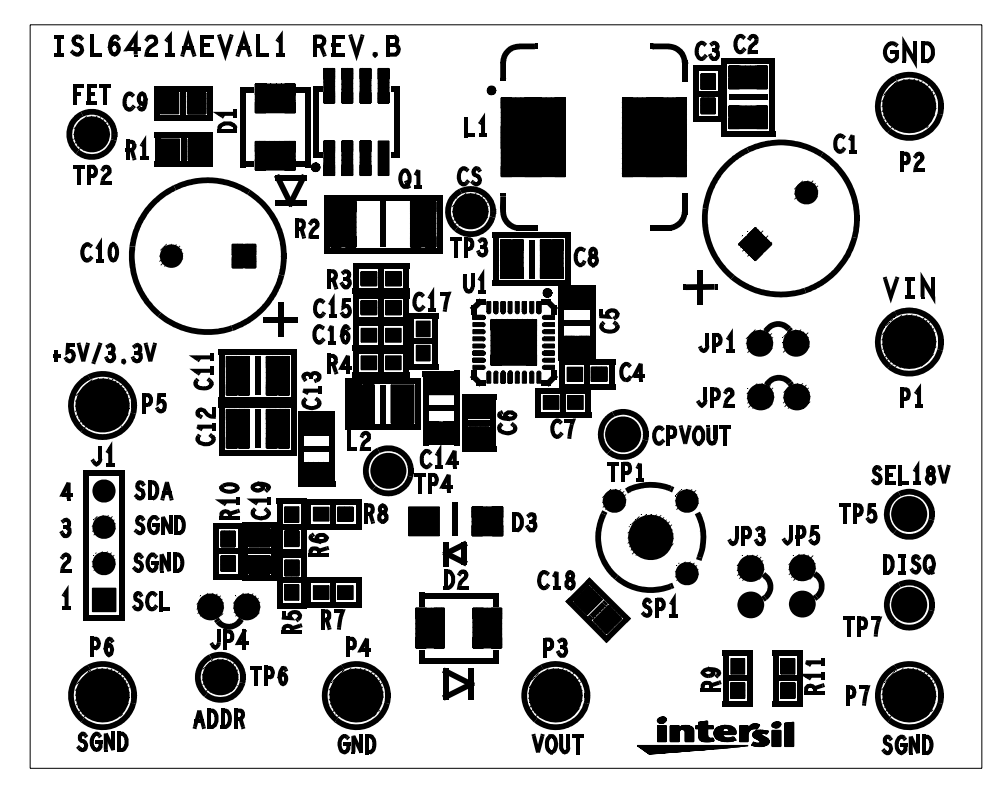

**FIGURE 16. TOP SILKSCREEN**

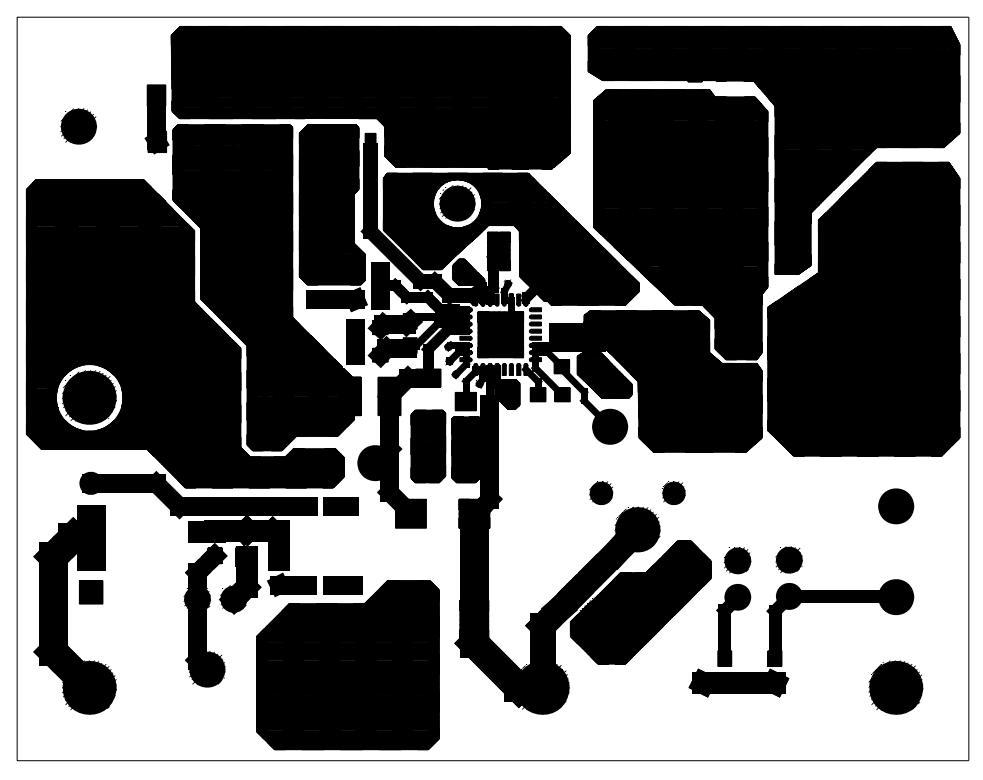

**FIGURE 17. LAYER 1**

# *ISL6421AEVAL1Z Layout* **(Continued)**

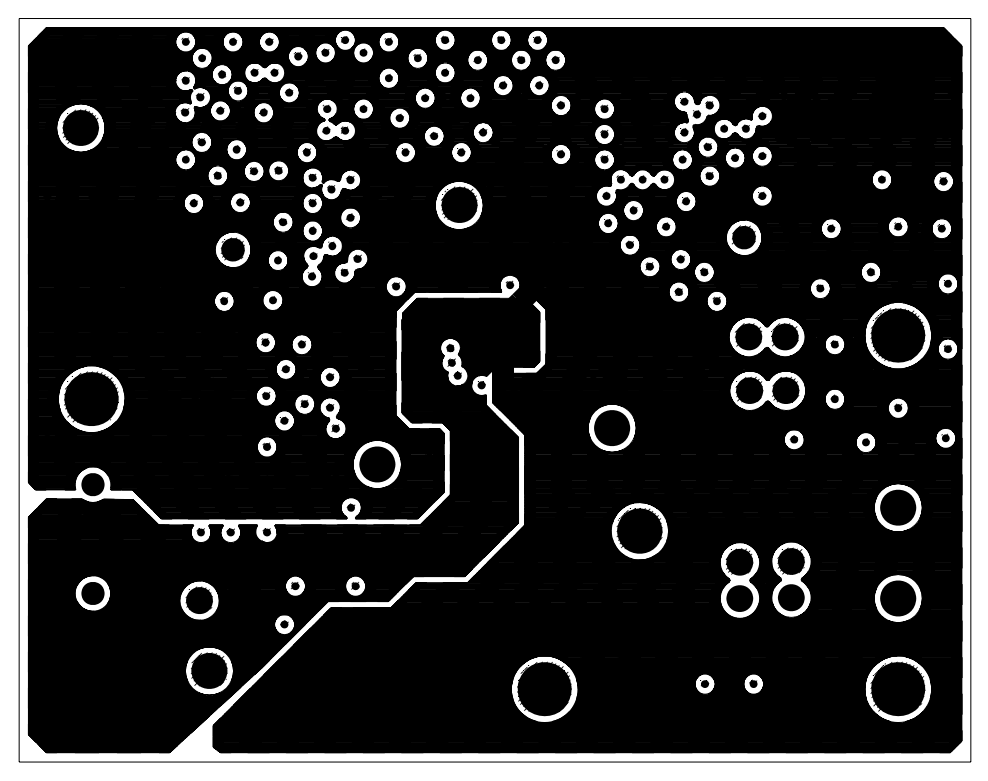

**FIGURE 18. LAYER 2**

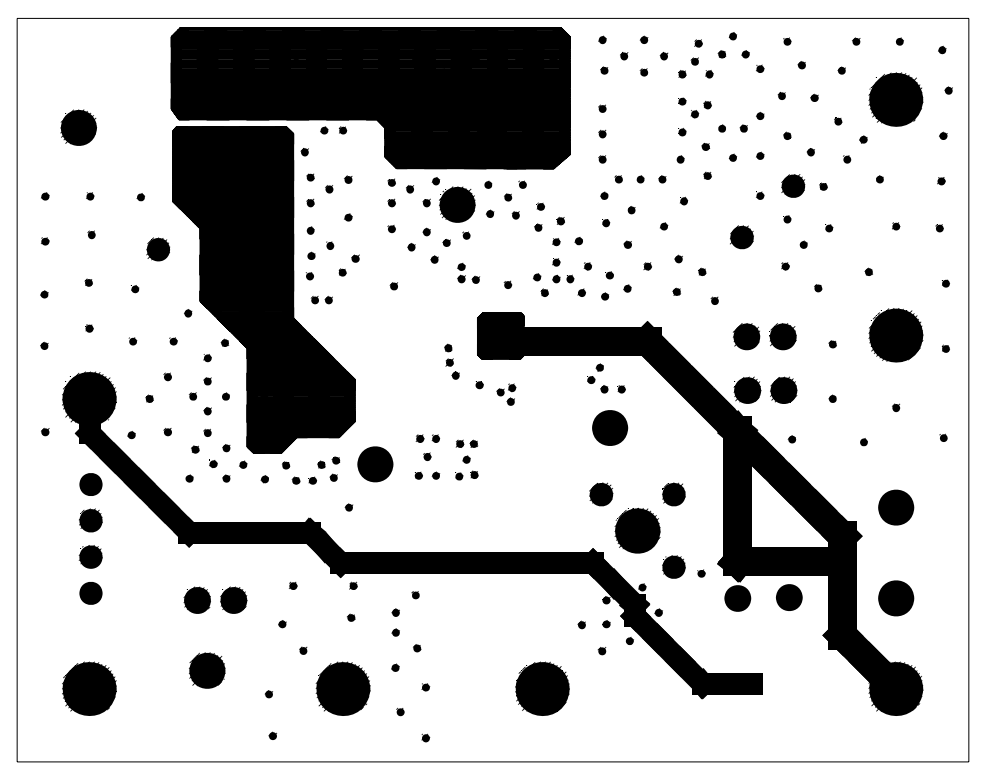

**FIGURE 19. LAYER 3**

## *ISL6421AEVAL1Z Layout* **(Continued)**

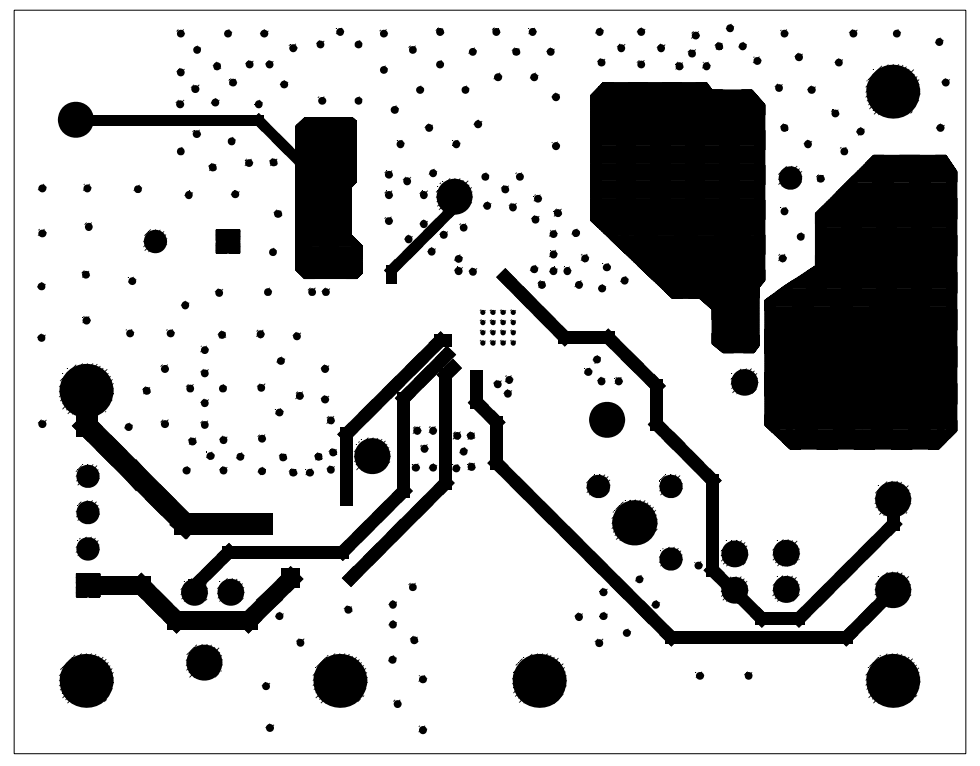

**FIGURE 20. LAYER 4**

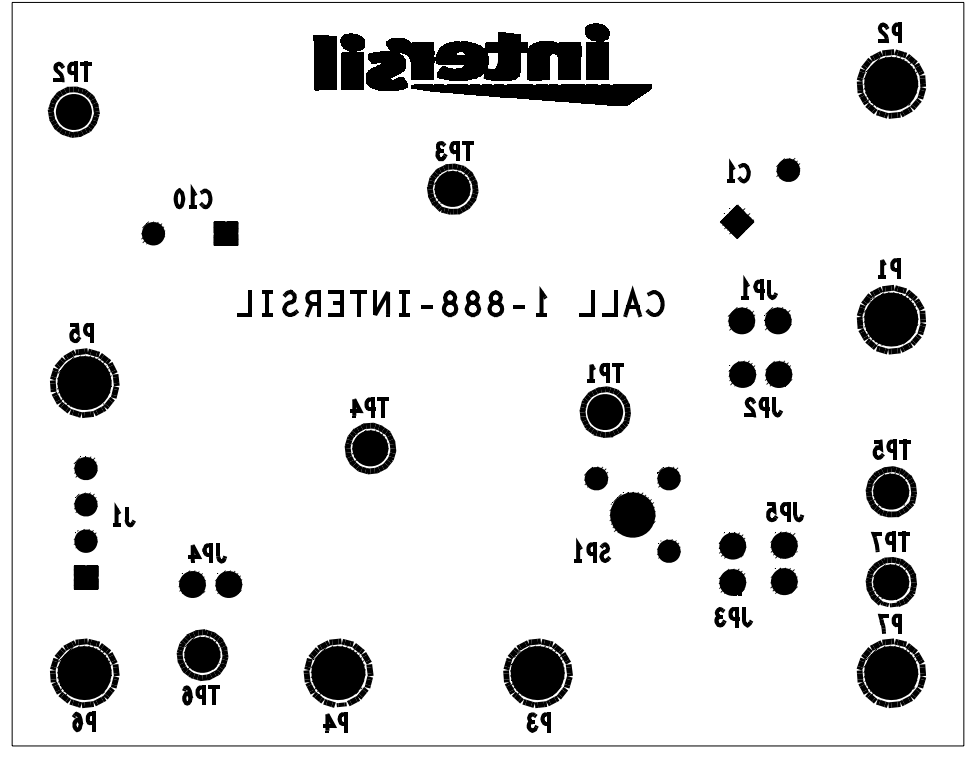

**FIGURE 21. BOTTOM SILKSCREEN**

*Intersil Corporation reserves the right to make changes in circuit design, software and/or specifications at any time without notice. Accordingly, the reader is cautioned to verify that the Application Note or Technical Brief is current before proceeding.*

For information regarding Intersil Corporation and its products, see www.intersil.com